## FZS TUL

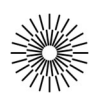

## Internet a zdravotnická informatika - 5. cvičení

## PHP I. – Cykly a podmíněné příkazy, pole

- 1. Vytvořte prázdnou stránku s typem dokumentu HTML5 a kódováním UTF-8. Do titulku uveďte název cvičení a stránku uložte s příponou \*.php.
- 2. Pomocí příkazu require vložte do své stránky kód z PHP zdrojového souboru data-hodnoceni.php (nezapomeňte kód uzavřít mezi <?php a ?>). Získané pole vytiskněte pomocí funkce print\_r a prohlédněte si stránku v prohlížeči.
- 3. Zakomentujte kód s funkcí print r a pod blok s php kódem vysázejte tabulku s hlavičkou a jedním řádkem. Do buněk v hlavičce vložte postupně 'Otázka' a 'Průměrná odpověď'. Nad tabulku vložte nadpis úrovně 3 s obsahem 'Zdravotnické zařízení:'. Kód porovnejte se vzorovým kódem předloženým vyučujícím.
- 4. Pomocí cyklu foreach projděte 1. úroveň pole \$hodnocení a vytiskněte název zdravotnického zařízení a příslušné (zatím prázdné) tabulky. Kód opět porovnejte se vzorovým kódem.
- 5. Pomocí vnořeného cyklu foreach projděte a vytiskněte otázky a odpovědi pro každé zdravotnické zařízení. Kód opět porovnejte se vzorovým kódem.
- 6. Přidejte do tabulky další řádek; první buňka bude obsahovat text 'Průměrné hodnocení' a druhá výsledek výpočtu průměru hodnot odpovědí. Vytvořte a použijte k tomu proměnné \$pocet\_odpovedi a \$soucet\_odpovedi. Vysledek zaokrouhlete pomoci funkce round na dvě desetinná místa.
- 7. Oba průměrné výsledky uložte do nově vytvořeného pole \$prumery, vytvořte podmínku a vytiskněte na základě porovnání obou průměrů název nemocnice s lepším průměrem.
- 8. Sečtěte a zprůměrujte výsledky hodnocení lékařů a sester (tj. řádky Ošetřující lékař, Lékaři obecně a Zdravotní sestry) a obdobnou podmínkou zjistěte a vytiskněte název nemocnice s lepším průměrem.